### **Virtualized research architecture**

Arnstein Orten

# National strategy

- **≻ Cloud services** should always be considered
- $\triangleright$  And chosen where they are cheapest and most expedient

 $\triangleright$  Information security must be catered for

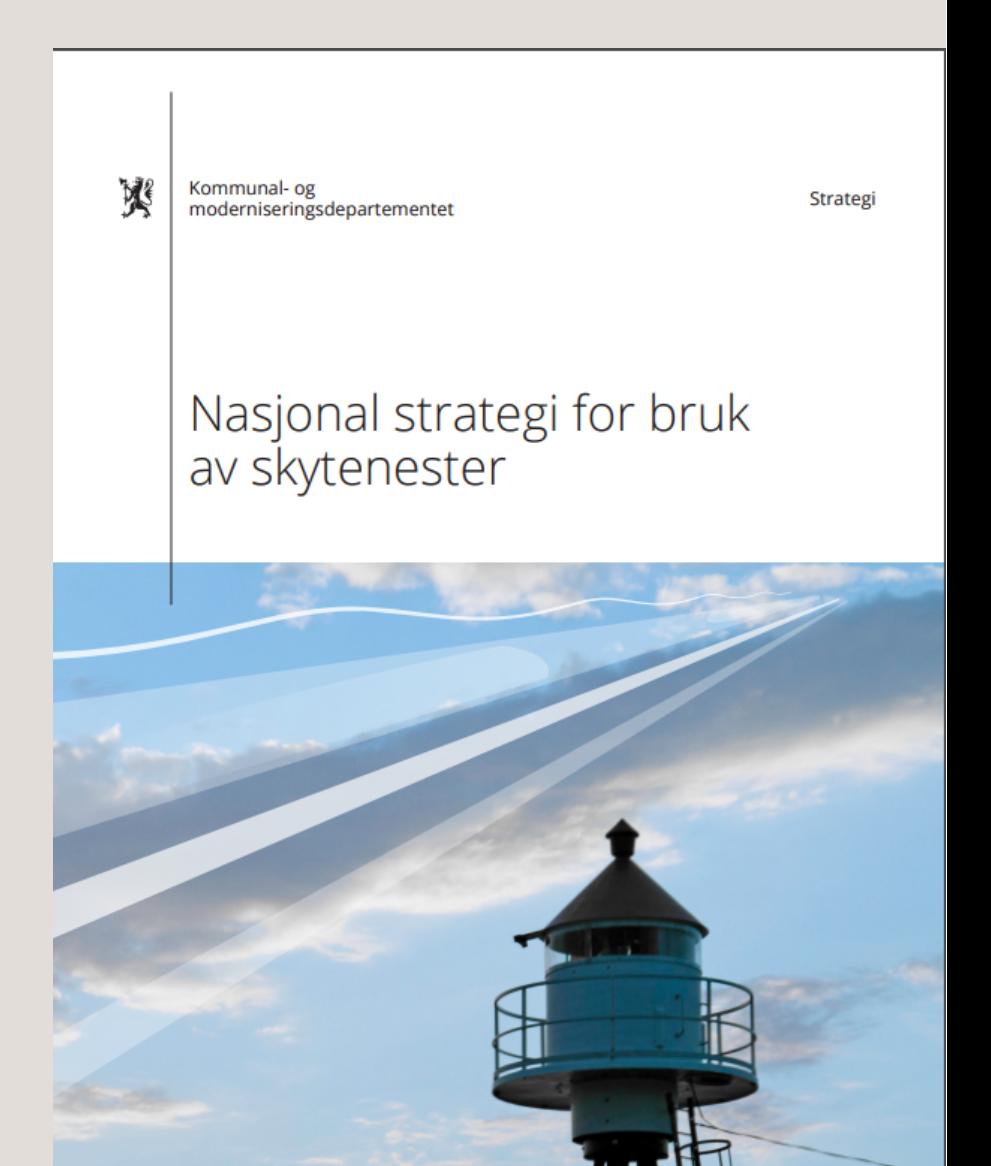

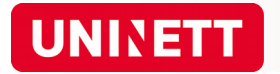

# Cloud technology and services

- The Cloud Computing concept refers to physical components, software, services, business models and delivery models.
- It represents a paradigm shift for production, distribution and use of IT services

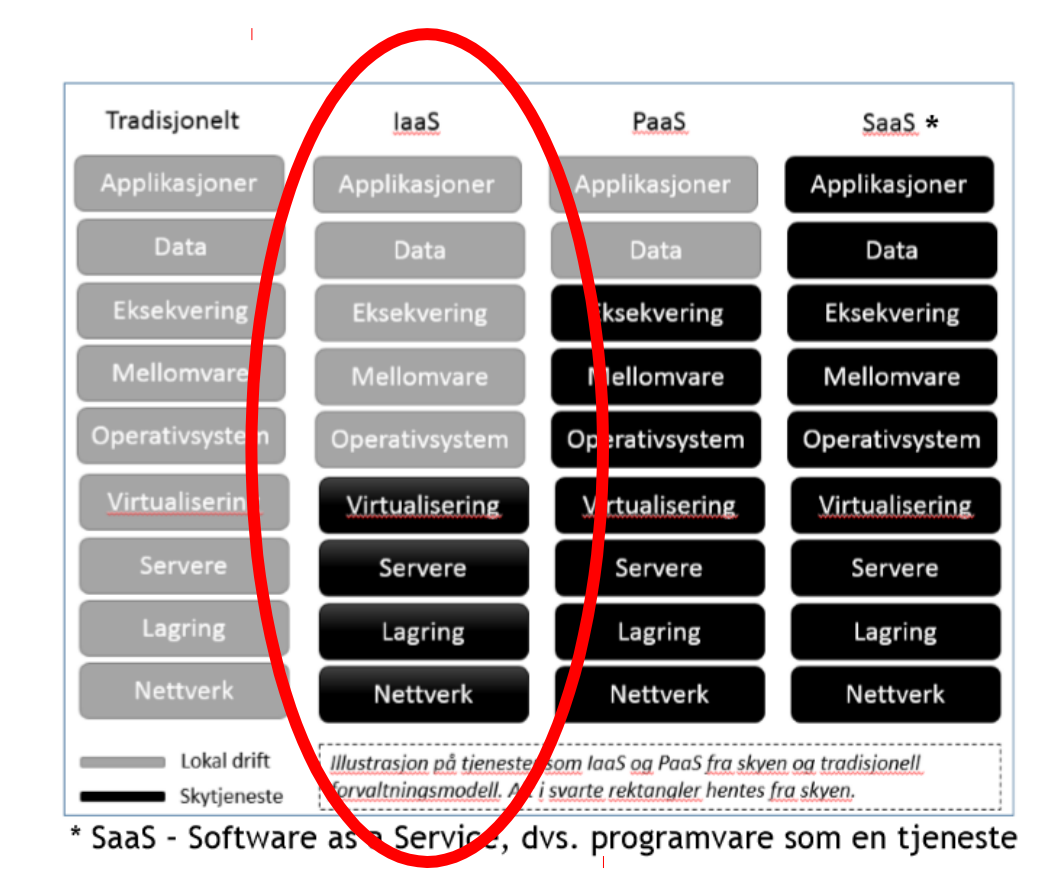

• Example: Infrastructure as a Service (IaaS) – buy datacentre functionality over the Internet instead of investing locally.

# Why choose cloud services?

- Very fast to set up
- No cost to set up a small instance
- Easy scaling
- IaaS: Flexibility
- ...

# You can *do it yourself* !!! *do it yourself*

Now.

# OpenStack sector suppliers

OpenStack: a free and open-source software platform for cloud computing, mostly deployed as IaaS. <https://www.uninett.no/sky> :

- Safespring
- UH-laaS

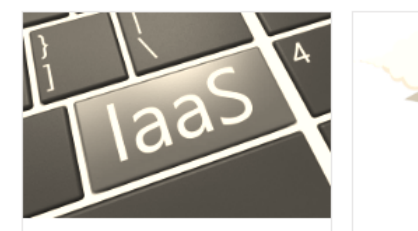

**Azure** laaS / EU, Rammeavtale / Microsoft

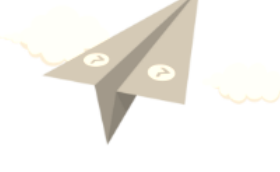

**Printix** 

laaS / EU, Brukes i

offentlig sektor /

**Printix.net ApS** 

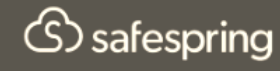

**Safespring Compute** laaS / EU, Databehandleravtale. Rammeavtale / Safespring

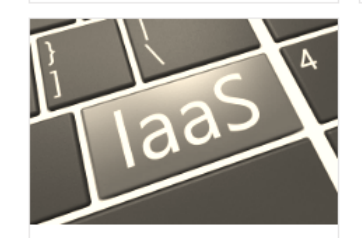

**UH-laaS** laaS / Norge / UiB

# UH-sky: OpenStack IaaS

- Set up CLI
	- Install openstack command-line interface
	- Log in on web GUI to get the API password
	- Set up CLI
- Use CLI
	- Make a machine
	- Log in on the machine
	- Attach storage
	- Make a new machine and move the storage to that machine
- Play around
	- E.g. install a graphical software package
	- Or install a web server
	- Or install your workflow tools

My lesson notes are at

https://arnsteio.github.io/UH-IaaS-mini-workshop/

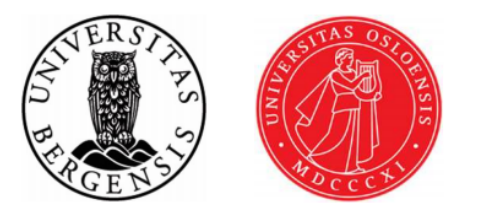

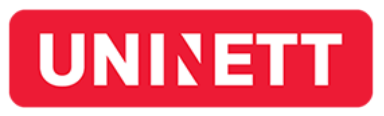

# Install command-line interface

- Windows:
	- Install Python.
	- Ensure that Python directory is defined in the PATH environment variable, then run (as admin):
	- C:\>pip install python-openstackclient
	- Docs at e.g. https://github.com/naturalis/openstack-docs/wiki/Howto:- Installing-and-configuring-the-OpenStack-commandline-tools-on-Windows

• Linux

- apt-get install openstack-cli
- or
- apt install python3-openstackclient
- or
- apt install python-dev python-pip
- pip install python-openstackclient

### Get API password

• Go to <https://access.uh-iaas.no/> and log in. *Write down the API password!*

**UNIVETT** Dataporten

#### **Trond Hasle Amundsen**

UH-laaS klargjort for Dataporten

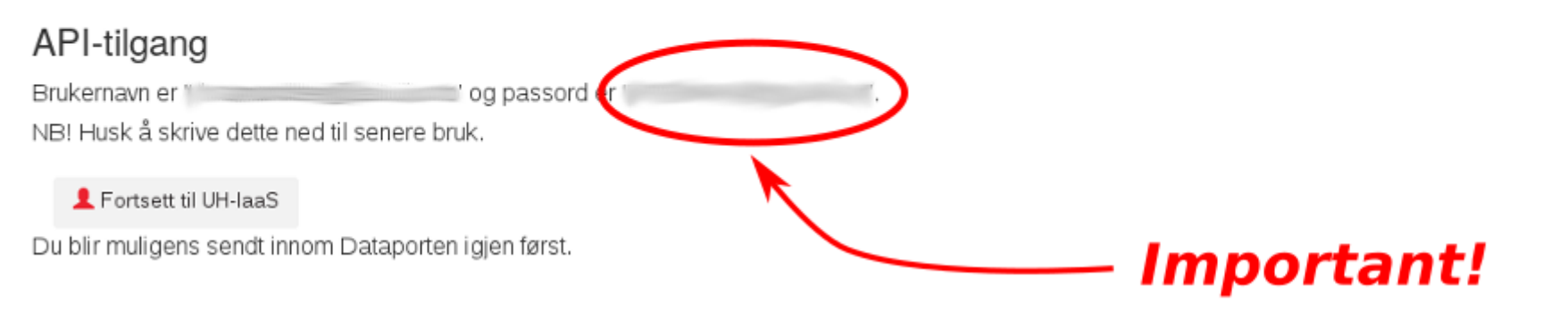

# Set up client interface

```
arnsteio@\&:~$ cat keystone_rc.sh
export OS_USERNAME=arnstein.orten@geo.uio.no
export OS_PROJECT_NAME=DEMO-arnstein.orten.geo.uio.no
export OS_PASSWORD=<API-password-from-1st-login>
export OS_AUTH_URL=https://api.uh-iaas.no:5000/v3
export OS_IDENTITY_API_VERSION=3
export OS_USER_DOMAIN_NAME=dataporten
export OS_PROJECT_DOMAIN_NAME=dataporten
#export OS_REGION_NAME=bgo
export OS_REGION_NAME=osl
export OS_NO_CACHE=1
```
# Why not use cloud services?

- Compliance issues. Data protection
- Legacy systems
- SaaS / PaaS: inflexibility
- Uncertain costs
- Skill set